## Géo **Mers et océans : un monde maritimisé**

Problématique : Comment la mondialisation transforme-t-elle les espaces maritimes du globe ?

#### **TRAVAIL EN AUTONOMIE AVEC LES TABLETTES**

## I**ntroduction**

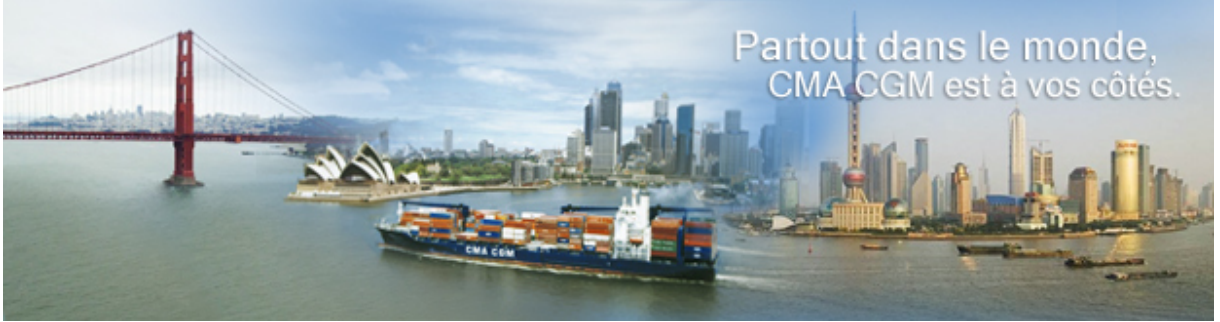

Bandeau du site officiel de la CMA-CGM

1. *Quelle entreprise fait de la publicité à travers ce bandeau ? Quel est son slogan ? ………………………… …………………………………………………………………………………………………………………………… Quelle est son activité principale d'après ce slogan et cette photo ? …………………………………………………………………………………………………………………………… …………………………………………………………………………………………………………………………….* 2. *A quoi voit-on que cette photo est en réalité un montage ?* ……………………………………………………………………………………………………………………………. ……………………………………………………………………………………………………………………………. 3. *Quel est le point commun entre les trois espaces géographiques que l'on distingue ?* ……………………………………………………………………………………………………………………………. 4. *Que transporte le navire au centre de l'image ? Comment appelle-t-on ce type de navire ?* …………………………………………………………………………………………………………………………..... ……………………………………………………………………………………………………………………………

**« Le point sur »** : (à lire en soulignant le plus important à retenir)

Les conteneurs sont des boîtes métalliques standardisées de 20 pieds de long à l'origine.

Ici les boites font 40 pieds soit 12.19 m de long et contiennent 65m3.

Ces coffres métalliques sont plus faciles à manipuler et favorisent la manutention mécanique ; leur taille standardisée permet leur empilement : ils peuvent passer rapidement d'un bateau à un camion ou un train et inversement.

Du fait de l'existence de différents standards, l'unité de mesure de la conteneurisation est désormais l'EVP = « équivalent 20 pieds ». Un conteneur de 40 pieds correspond donc à 2 EVP .

Les spécialistes des transports parlent de 'boîtes" pour désigner les conteneurs.

# **Comment construire un parcours sur Google Earth ?**

**Vous allez construire un parcours comprenant plusieurs étapes en utilisant Google Earth.** 

**Étape 1 Allez sur le site de la compagnie CMA CGM Puis « produits et services » Et « lignes maritimes » « par zone de départ et d'arrivée » Et sélectionnez « à partir de » = « asia » « vers » = « Europe »**  Choisir la ligne : French Asia Line 8

Choisir 4 grands ports à conteneurs du monde qui figurent dans la liste des ports (voir document ci-dessous) : attention en choisir deux en Asie et deux en Europe

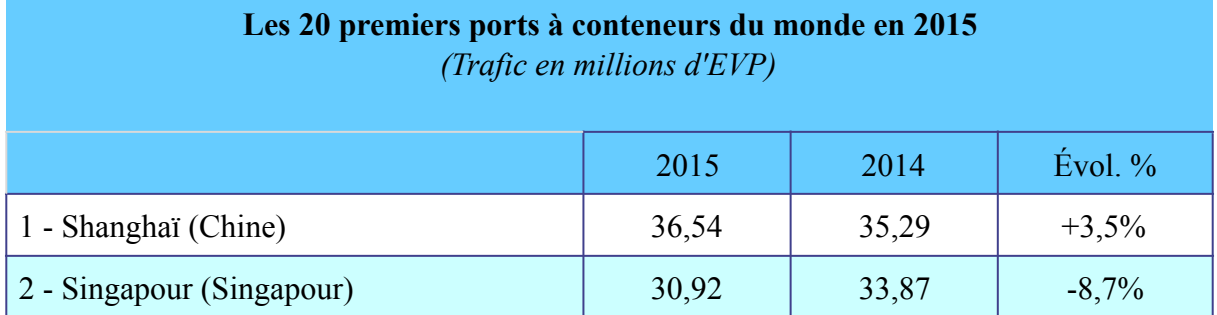

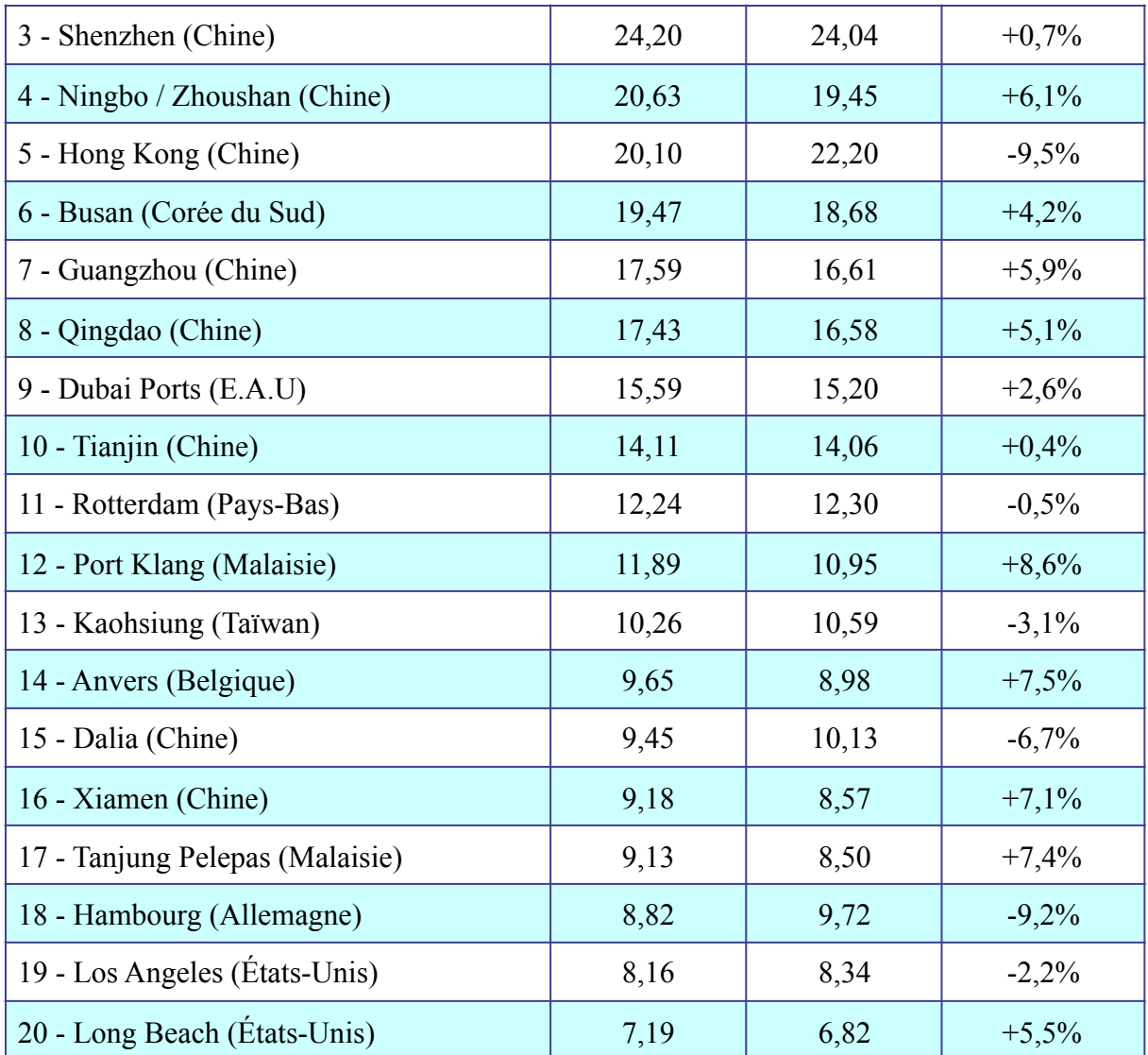

### **Étape 2**

Objectif : dans Google Earth : indiquer des repères de lieux avec des questions.

Pour cela : se positionner sur le lieu à marquer - Créer un repère (utiliser le menu en haut avec le symbole « jaune » (« Nouveau Repère » )– le nommer (dans « Nom »)–Ajouter une description(= des questions avec l'objectif de faire chercher des éléments qui prouvent l'importance du port.

Indiquez des repères de lieux avec des liens et/ou des images qui renvoient aux pages des sites sélectionnés.

Il faut ajouter des photos pour chaque port choisi. Ces documents doivent apporter des informations qui caractérisent les ports concernés.

Faire OK en bas puis – Enregistrer (en haut dans « Fichier » ) le repère dans un dossier à nommer.

(Penser à enregistrer régulièrement pour éviter tout risque d'effacement si déconnexion intempestive !)

**Etape 3 :** 

**Correction par un autre élève du travail effectué par un camarade à l'aide d'une grille (respect de la consigne, pertinence des questions, choix des illustrations,…)** 

#### **Etape 4 :**

Aller à l'adresse https://www.marinetraffic.com/fr/

pour visualiser la position des navires. Vous pouvez sélectionner les ports. Que constatez-vous au niveau du trafic ? (notion de choke points) Au niveau des grands ports ?